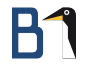

# <span id="page-0-0"></span>Basic LATFX für Einsteiger

#### Augsburger Linux Info Tag 6. April 2019

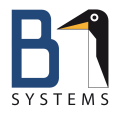

Philipp Kammerer Media, Design & Development B1 Systems GmbH [kammerer@b1-systems.de](mailto:kammerer@b1-sysetms.de)

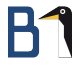

## Agenda

 $\text{MT}_F X - \text{Was}$  ist das?

LA[TEX installieren](#page-6-0)

LA[TEX Grundlagen](#page-7-0)

[Practical L](#page-14-0)ATEX

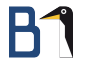

## <span id="page-2-0"></span>LATEX – Ein kleiner Guide für Neulinge

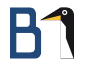

## Was ist LATEX?

- **o** Textsatzsystem
- bringt den Text in Form

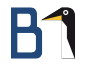

## LATEX ist geeignet. . .

- **o** für lange Dokumente mit einheitlicher Formatierung,
- **o** für wissenschaftliche Arbeiten und Veröffentlichungen,
- **zum Schreiben von Büchern.**
- **o zum Setzen von mathematischen Formeln.**
- zum Erstellen von Präsentationen, Lebensläufen, Briefen, Notenblättern und Partituren, . . .

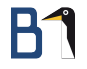

## Was macht LATFX?

- **o** trennt Inhalt vom Layout
- Schreiber konzentriert sich auf den Inhalt, lässt LATEX die "Magie" machen
- dafür nutzt LATEX eine eigene Auszeichnungssprache mit der
	- **Gliederungen und Überschriften,**
	- **•** Listen.
	- **•** Tabellen und Abbildungen,
	- **•** Fußnoten,
	- Formeln

notiert werden

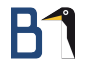

## <span id="page-6-0"></span>LATEX installieren

benötigte Pakete – je nach Paketverwaltung:

- **o** T<sub>F</sub>X-Umgebung: texlive, texlive-core, texlive-base
- Editor: texstudio (optional, aber zu empfehlen)

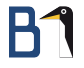

## <span id="page-7-0"></span>LATEX Grundlagen

## Das LATEX-Eingabefile – Hallo Welt!

LATEX-Minimalbeispiel (hallo-welt.tex)

- % LaTeX Minimalbeispiel;
- % gibt: "Hallo Welt!" aus.
- 
- \documentclass{scrartcl}
- 
- \begin{document}
- Hallo Welt!
- \end{document}

## Das LATFX-Eingabefile

- **•** Präambel vor dem Dokumentkörper
	- **Festlegen der Dokumentklasse**
	- Laden von Makropaketen für besondere Funktionen
	- Benutzerdefinierte Befehle, Einstellungen und Funktionen
- **·** Dokumentkörper alles zwischen \begin{document} und \end{document}
	- o der zu setzende Text ...
	- . . . mit seinen Formatierungsbefehlen

### Die Präambel . .

#### beginnt mit der Dokumentdeklaration

\documentclass[optionen]{klasse}[Versionsdatum]

Beispiel:

\documentclass[a6paper,fontsize=9pt]{scrartcl}

#### lädt (idR mehrere) Makropakete

\usepackage[optionen]{paket}[Versionsdatum]

Beispiel:

\usepackage[utf8]{inputenc}

#### enthält Einstellungen und Funktionen

Beispiel:

\newcommand{\foo}{Mit \LaTeX{} kann man coolen foo schreiben}

## Die Dokumentklasse: \documentclass{}

Lädt die gleichnamige .cls-Datei.

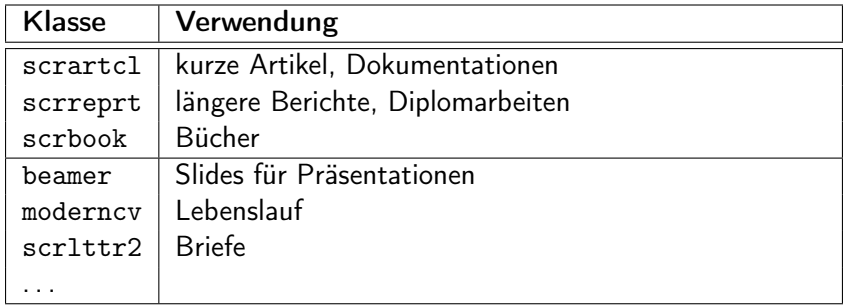

## Zusatzpakete: \usepackage{}

Lädt die gleichnamige .sty-Datei

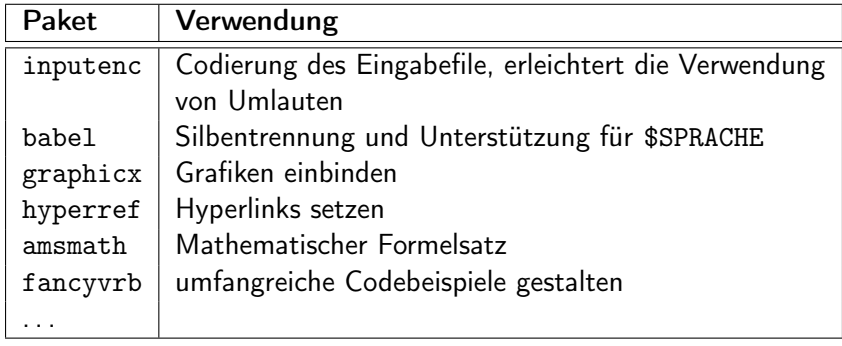

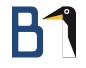

## Dokumentkörper

Umgebungen (Listen, Tabellen, . . . )

\begin{itemize} ... \end{itemize}

#### Kapitel, Überschriften

\chapter{Kapitel} \section{Uperschrift}

#### Textauszeichnungen

\texttt{Schreibmaschinentext} Sieht so aus: Normaler Text, gefolgt von Schreibmaschinentext.

#### Bilder

\includegraphics[5cm]{pfad/zur/bilddatei} %ohne Dateierweiterung

#### Formeln, Mathe-Foo

```
\sqrt{4} \sqrt[4]{2} = \frac{7}{b^{3}} $
\text{Sight so aus: } \sqrt[4]{2} = \frac{7}{b^3}
```
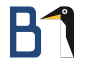

## <span id="page-14-0"></span>Practical LATEX

## Das LATEX-Eingabefile – Hallo Welt!

LATEX-Minimalbeispiel (hallo-welt.tex)

- % LaTeX Minimalbeispiel;
- % gibt: "Hallo Welt!" aus.
- 
- \documentclass{scrartcl}
- 
- \begin{document}
- Hallo Welt!
- \end{document}

### Fließtext und Absätze setzen

Ich bin ein Fließtext und egal wie viele Leerzeichen ich enthalte, LATFX setzt immer den korrekten Abstand.

Absätze werden durch eine Leerzeile markiert, Zeilenumbrüche mit zwei \\ gekennzeichnet. \newpage erstellt einen

(neue Seite) Seitenumbruch.

### Fließtext und Absätze setzen

 $E$ FX-Minimalbeispiel (text.tex)  $\equiv$ 

```
1 \begin{document}
2 Ich bin ein Fließtext und egal
3 wie viele Leerzeichen ich enthalte,
4 \LaTeX{} setzt
5 immer den korrekten Abstand.
6
7 Absätze werden durch eine Leerzeile
8 markiert, \\
9 Zeilenumbrüche mit zwei \textbackslash \textbackslash{}
10 gekennzeichnet. \texttt{\textbackslash newpage} erstellt
11 einen \newpage Seitenumbruch.
```
\end{document}

## Wichtige Pakete

Damit LATEX mit deutschem Text besser funktioniert, werden folgende Pakete benötigt:

### \usepackage[ngerman]{babel}

- typografische Regeln
- **Worttrennungen**
- Übersetzungen von Begriffen (z. B. Part Teil)

#### \usepackage[T1]{fontenc}

**• Schriftcodierung der Ausgabedatei** 

#### \usepackage[utf8]{inputenc}

**·** Codierung der Eingabedatei

## Spezielle Zeichen in LATFX

- % leitet Kommentar ein
- leitet einen Befehl ein
- & Trenner in Tabellen
- # Referenzen in eigenen Kommandos
- \$ umschließt Mathmode
	- \_ Tiefstellen in Mathmode
- ∼ geschütztes Leerzeichen (kein Umbruch)
- \, kurzes Leerzeichen bei Abkürzungen oder Maßeinheiten

# **B1**

## Textauszeichnungen

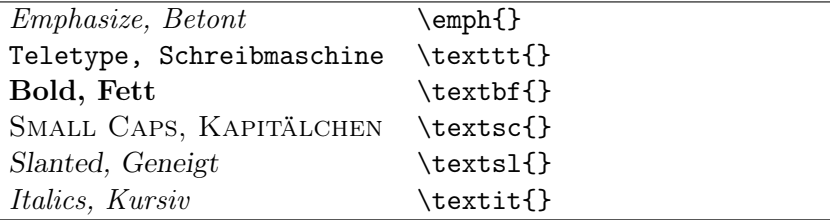

٠

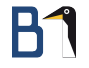

## Ausrichtung

LATEX setzt automatisch im Blocksatz.

Ohne ragged2e stehen die Umgebungen flushleft, flushright, und center zur Verfügung. Worttrennungen sind dann aber nicht so schön.

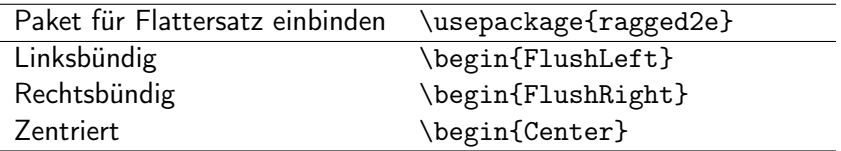

### Fußnoten

Die Notation von Fußnoten erfolgt direkt im Text mit dem Befehl \footnote{}. Nummerierung und Abstand wird automatisch  $\ddot{\text{u}}$ bernommen<sup>1</sup> und nach dem verfügbaren Platz aufgeteilt.

LATEX-Minimalbeispiel (footnote.tex)

- <sup>1</sup> \begin{document}
- <sup>2</sup> Nummerierung und Abstand wird
- <sup>3</sup> automatisch übernommen\footnote{so wie in diesem
- <sup>4</sup> Beispiel} und nach dem
- <sup>5</sup> verfügbaren Platz aufgeteilt.
- <sup>6</sup> \end{document}

#### <sup>1</sup>so wie in diesem Beispiel

### Ein Dokument in Kapitel unterteilen

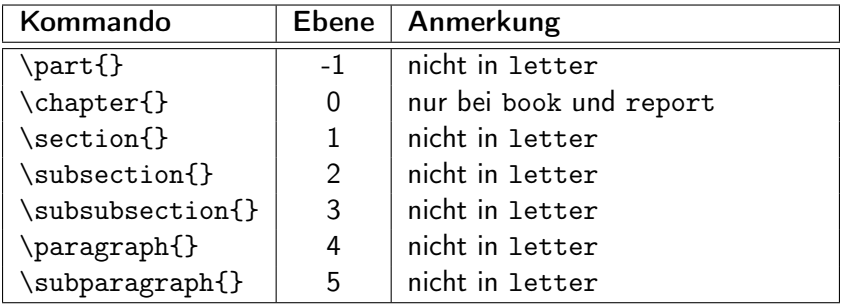

### Listen

eine Aufzählungsliste:

- **•** Listenpunkt
- **Noch ein Punkt**
- $+$  Ein Pluspunkt

eine Beschreibungsliste:

Wort hat Buchstaben und setzt sich zu Sätzen, Absätzen, Kapiteln und sogar ganzen Büchern zusammen. Nummer hat Zahlen die summiert oder subtrahiert werden können. Viele Zahlen haben auch dezimal nicht darstellbare Werte, wie  $\pi$ .

### Listen

LATEX-Minimalbeispiel (listen.tex)

- \begin{document}
- 
- \begin{itemize}
- \item Listenpunkt
- \item Noch ein Punkt
- \item[+] Ein Pluspunkt
- \end{itemize}
- 
- \begin{description}
- \item[Wort] hat Buchstaben...
- \item[Nummer] hat Zahlen...
- 12 \end{description}
- 
- \end{document}

# B1

### Tabellen setzen

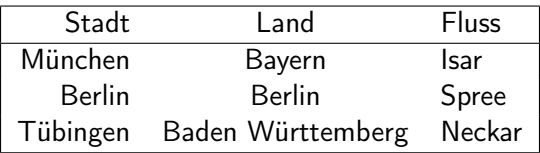

### Tabellen setzen

EHX-Minimalbeispiel (tabellen.tex) \_\_\_\_\_

- \begin{tabular}{|rcl|}
- \hline
- Stadt & Land & Fluss \\
- \hline
- München & Bayern & Isar \\
- Berlin & Berlin & Spree \\
- Tübingen & Baden Württemberg & Neckar \\
- \hline
- \end{tabular}

### Tabellen setzen

Argumente für tabular und Linien

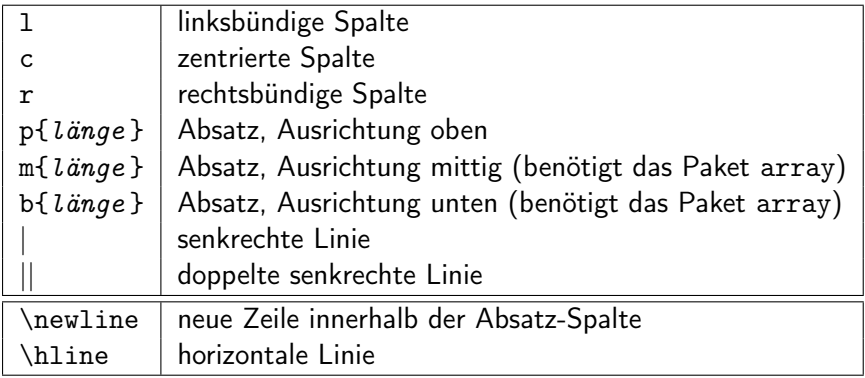

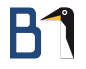

### Bilder setzen

Ich bin ein Fließtext mit einer neuen Zeile,

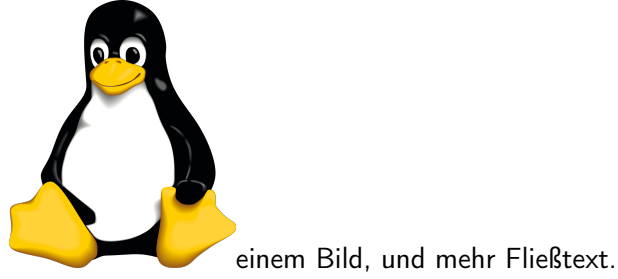

### Bilder setzen

LATEX-Minimalbeispiel (bilder.tex)

- \usepackage{graphicx}
- \begin{document}

```
3 Ich bin ein Fließtext mit einer neuen Zeile,\\
```
- 
- \includegraphics[width=3cm]{images/png/tux}
- einem Bild, und mehr Fließtext.
- \end{document}

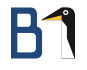

Ich bin ein Fließtext mit einer Formel:  $1 + a = b - 2$ . Im Mathemodus ist das aber schöner:  $1 + a = b - 2$ .

 $E$ EX-Minimalbeispiel (mathe-01.tex)  $\_\_$ 

- 1 \usepackage{amsmath}
- <sup>2</sup> \begin{document}
- 3 Ich bin ein Fließtext mit einer Formel:  $1 + a = b 2.$
- 4 Im Mathemodus ist das aber schöner:  $$ 1 + a = b 2$  \$.
- <sup>5</sup> \end{document}

### Nummerierte Gleichungen werden mit der equation-Umgebung gesetzt.

$$
\sum_{i=\infty}^{n}
$$
\n
$$
x = \sqrt[5]{\left(\frac{(x+3)+(y-5)}{z-4}\right)}
$$
\n(1)\n
$$
\int_{\alpha}^{\beta} \frac{\sin x}{x}
$$
\n(3)

```
EFX-Minimalbeispiel (mathe-equation.tex) \equiv
```
- \usepackage{amsmath}
- \begin{document}
- \begin{equation}
- 4 \sum\_{i = \infty}^{n}
- \end{equation}

```
6
```

```
7 \begin{equation}
```

```
8 \times = \sqrt{5} {\let(\frac{x + 3) + (y - 5)}{z - 4} \right) }
```

```
9 \end{equation}
```

```
10
```

```
11 \begin{equation}
```

```
12 \int_{\alpha}^{\beta}\frac{\sin x}{x}
```

```
13 \end{equation}
```
\end{document}

Für Ausrichtungen gibt es die array-Umgebung, die innerhalb der equation-Umgebung verwendet wird (funktioniert wie tabular):

$$
y = (x+3)^2 - 7
$$
  
\n
$$
y = x^2 + 2 \cdot 3x + 3^2 - 7
$$
\n(4)

LATEX-Minimalbeispiel (mathe-align.tex)

- <sup>1</sup> \begin{equation}
- <sup>2</sup> \begin{array}{rcl}
- 3 y  $\& = \& (x + 3)^{-2} 7 \ \&$
- 4 y & = & x<sup>2</sup> + 2 \cdot 3x + 3<sup>2</sup> 7 \\
- 5 \end{array}
- <sup>6</sup> \end{equation}

# **B1**

### Formeln setzen

$$
a^{2} + b^{2} = c^{2} \quad \text{a-2 + b-2 = c-2}
$$
\n
$$
a_{1} + a_{2} + \cdots + a_{n} = 1 \quad \text{a-1 + a-2 + \dots + a_{n-1} = 1}
$$
\n
$$
a_{y-9} \quad \text{frac{x+3}{y-9}} \quad \text{frac{x+3}{y-9}}
$$
\n
$$
\sum_{i=\infty}^{n} \quad \text{sum_{i=1}^{n} \quad \text{approx} \quad \text{frac{y-2}} \quad \text{sum_{i=1}^{n} \quad \text{frac{y-1}{n}}
$$

### Titelseite setzen

#### Generelle Informationen:

\author{Tux Penguin} \title{Spaß mit \LaTeX{}} \date{Pungenday, 5. Discord} % \today zeigt aktuelles Datum

#### Titelseite setzen:

\maketitle

```
\begin{abstract} %% Optional; komaoption 'abstract=true|false'
                  %% Zum Setzten von "Zusammenfassung:"
Kurze Zusammenfassung
\end{abstract}
```
### Inhaltsverzeichnis:

\tableofcontents

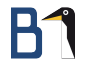

- Abbildungen und Tabellen werden in Gleitobjekte gesetzt
- **LATEX kümmert sich selbst um die Position, Nummerierung und** Referenzierung
- Tabelle [1](#page-39-0) auf Seite 39 bietet eine Übersicht dazu

figure Umgebung Abbildungen table Umgebung Tabellen caption Befehl (innen) Setzen des Titels

label Befehl (innen) internen Namen für Objekt vergeben ref Befehl (außen) auf die Abbildungsnummer verweisen pageref Befehl (außen) auf die Seitenzahl der Abbildung verweisen h, t, b Optionen Wo soll das Objekt positioniert werden?

<span id="page-39-0"></span>Tabelle: Parameter für Gleitobjekte

LATEX-Minimalbeispiel (gleitobjekte.tex)

```
1
2 \begin{document}
3 Auf Seite~\pageref{foo-bild} sehen Sie ein Bild.
4
5 \begin{figure}[bt]
6 \includegraphics{images/png/exampleimage}
7 \caption{Beispielbild}
8 \label{foo-bild}
9 \end{figure}
10 \end{document}
```

```
LATEX-Minimalbeispiel (gleitobjekte.tex)
```

```
1
2 \begin{document}
3 In Tabelle \ref{foo-table} auf Seite~\pageref{foo-table}
4 finden Sie wichtige Auflistungen.
5
6 \begin{table}[ht]
7 \caption{Beispieltabelle}
8 \begin{tabular}{lcr}
9 eins & zwei & drei \\
10 \end{tabular}
11 \label{foo-table}
12 \end{table}
13 \end{document}
```
#### Problem: Umgebung nicht definiert

! LaTeX Error: Environment tabularx undefined.

See the LaTeX manual or LaTeX Companion for explanation. Type H <return> for immediate help.

l.32 \begin{tabularx}

### $\{|rcl|\}$

Lösung: Paket einbinden, welches die Umgebung bereitstellt; oder Name der Umgebung auf Fehler prüfen

\usepackage{paketname}

...

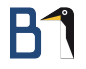

#### Problem: Befehl nicht definiert

- ! Undefined control sequence.
- l.30 \lipsum

Lösung: Paket einbinden, welches den Befehl bereitstellt; oder Name der Umgebung auf Fehler prüfen

\usepackage{paketname}

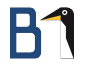

#### Problem: .sty nicht gefunden

! LaTeX Error: File 'lipsum.sty' not found.

#### Lösung: Paket nachinstallieren

Das Paket "lipsum" wurde in der Präambel eingebunden, konnte aber nicht geladen werden, weil es nicht installiert ist. Bitte über die Paketverwaltung installieren.

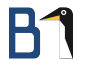

#### Problem: Fehlende Zahl

! Missing number, treated as zero. <to be read again>

l.33 \begin{tabularx}{|rcl|}

#### Lösung: In die Paketdokumentation schauen

Tabularx muss mit einem zusätzlichen Argument gesetzt werden: \begin{tabularx}{breite}{aufteilung}}

|

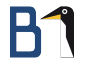

#### Problem: Weglaufende Streitigkeit

Runaway argument?

! File ended while scanning use of \TX@get@body. <inserted text> \par <\*> test.tex

### Lösung: Eine Umgebung wurde nicht korrekt geschlossen

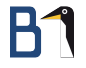

#### Problem: Geschweifte Klammer

- ! Extra }, or forgotten \endgroup.
- l.22 Lorem Ipsum}

### Lösung: Sind die Umgebungen richtig geschlossen? Gibt es eine geschweifte Klammer, die da nicht hingehört?

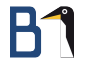

## <span id="page-48-0"></span>Happy TEX-ing